## IP Setting

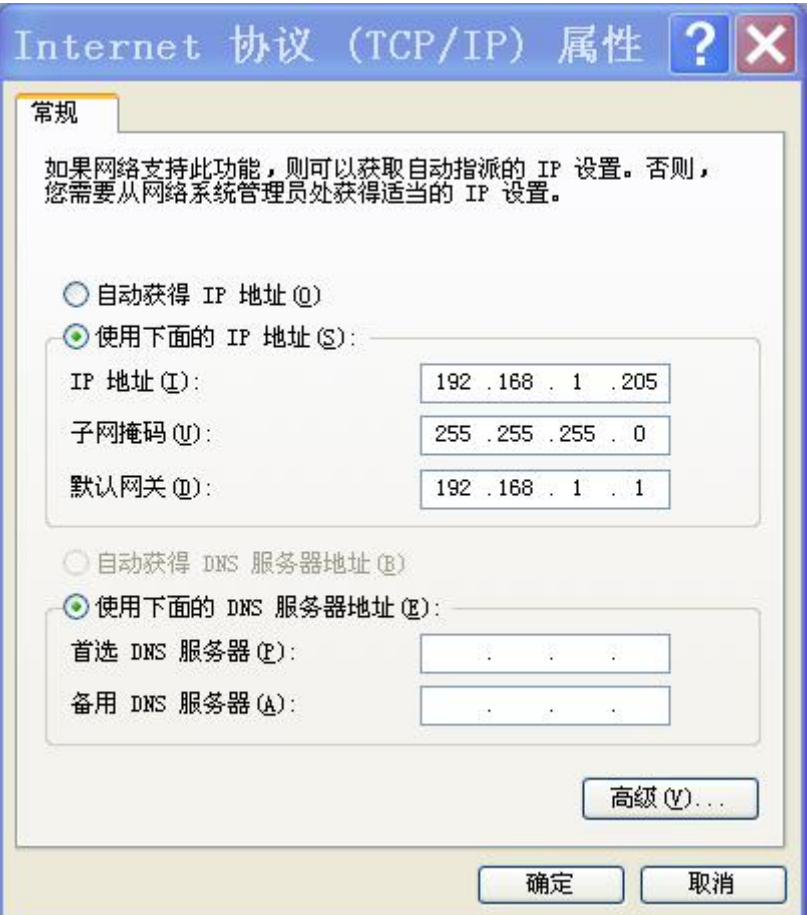

1: Default IP: 192.168.1.4 Port: 30000

Open the browser and enter the address bar: http://192.168.1.4/30000 to enter the control interface.

2: Relay control HTTP command: Relay 1-8 way command:

```
http://ip/port/00 : Relay-01 OFF
http://ip/port/01 : Relay-01 ON
http://ip/port/02 : Relay-02 OFF
\frac{\text{http://ip/port}/03}{\text{http://ip/port}/03} : Relay-02 ON
\frac{\text{http://ip/port}/04}{\text{http://ip/port}/04}: Relay-03 OFF
http://ip/port/05 : Relay-03 ON
http://ip/port/06 : Relay-04 OFF
http://ip/port/07}}{\text{http://ip/port/07}}: Relay-04 ON
http://ip/port/08}}{\text{http://ip/port/08}}: Relay-05 OFF
http://ip/port/09 : Relay-05 ON
http://ip/port/10 : Relay-06 OFF
```

```
http://ip/port/11 : Relay-06 ON
http://ip/port/12 : Relay-07 OFF
http://ip/port/13:Relay-07 0Nhttp://ip/port/14 : Relay-08 OFF
http://ip/port/15 : Relay-08 ON
```
Relay 9-10 way command:

```
http://ip/port/16 : Relay-09 OFF
http://ip/port/17 : Relay-09 ON
http://ip/port/18 : Relay-10 OFF
http://ip/port/19 : Relay-10 ON
http://ip/port/20 : Relay-11 OFF
http://ip/port/21 : Relay-11 ON
http://ip/port/22 : Relay-12 OFF
http://ip/port/23 : Relay-12 ON
http://ip/port/24 : Relay-13 OFF
http://ip/port/25 : Relay-13 ON
http://ip/port/26 : Relay-14 OFF
http://ip/port/27:Relay-14 0Nhttp://ip/port/28}}{\text{http://ip/port/28}}: Relay-15 OFF
http://ip/port/29 : Relay-15 ON
http://ip/port/30 : Relay-16 OFF
http://ip/port/31 : Relay-16 ON
```
## 3: Query relay status command:

Http://ip/port/99 : Feedback current IO status Feedback 16 ACSIIs correspond to relative IO; the highest bit is the 1st channel and the lowest bit is 16 channels.

For example, if you return 1111000011110000, the switch status is Relay1~4 is ON, Relay5~8 is OFF, Relay9~12 is ON, and Relay13~16 is OFF.

## 4: Modify IP:

Http://ip/port/41 : Change the IP and port number page; When changing the IP and port number, IP1 must not be 0, IP1-IP4 cannot be greater than 255; port cannot be 0; the change can be successful.

## 5: Restore factory:

Short press the reset switch, the LED will flash a warning.

Long press the reset switch, until the LED will be on, release the button, after a while, the light will be off, indicating that the factory settings are being restored. The factory IP is: 192.168.1.4 port:30000

Http://192.168.1.4/30000/99